# 使う 画 面 の 位 置・向きを 調 節 する 安全のために

- ① 「システム環境設定」を開き、[ディスプレイ]を クリックする。
- ② 「回転」を設定する。 ※「回転」がない場合、縦に表示できません。

●ケーブルは、はさんだり、引っ張ったりしないように、 余裕を持って取り回してください。

●回転する際は、以下のようにしてください。

## macOS

画面回転アプリ「クルッとな」をお使いください。 https://www.iodata.jp/lib/product/etc/4242.htm

## メニューの表示について

本製品はセンサーで回転を感知し、メニューが自動で回転します。 ※ メニューが回転しない場合は、メインメニューを開いて[メニュー 表示]→[回転]が[自動]に設定されているかをご確認ください。

手や指をはさまないように注意してください。

## パソコンの映像を回転させる

## **Windows**

調節時のご注意

- 1. 本製品からすべてのケーブルを抜く
- 2. 高さを最も高くなるように調節する
- 3. 液晶パネルを一番上に向ける(最大まで後ろに傾ける)
- 4. ゆっくりと時計回りに90°回す

お使いになる方への危害、財産への損害を未然に防ぎ、安全に正しくお使いいただくための注 意事項を記載しています。ご使用の際には、必ず記載事項をお守りください。

### ▼ 警告および注意表示<br>**▼ 警告および注意表示**

**へ、 人が通行するような場所に配線しない** 足を引っ掛けると、けがの原因になります。

- 
- 
- ●腐食性ガス雰囲気中 (Cl2、H2S、 NH3、SO2、NOx など)

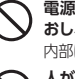

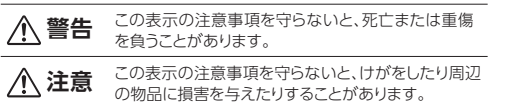

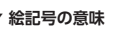

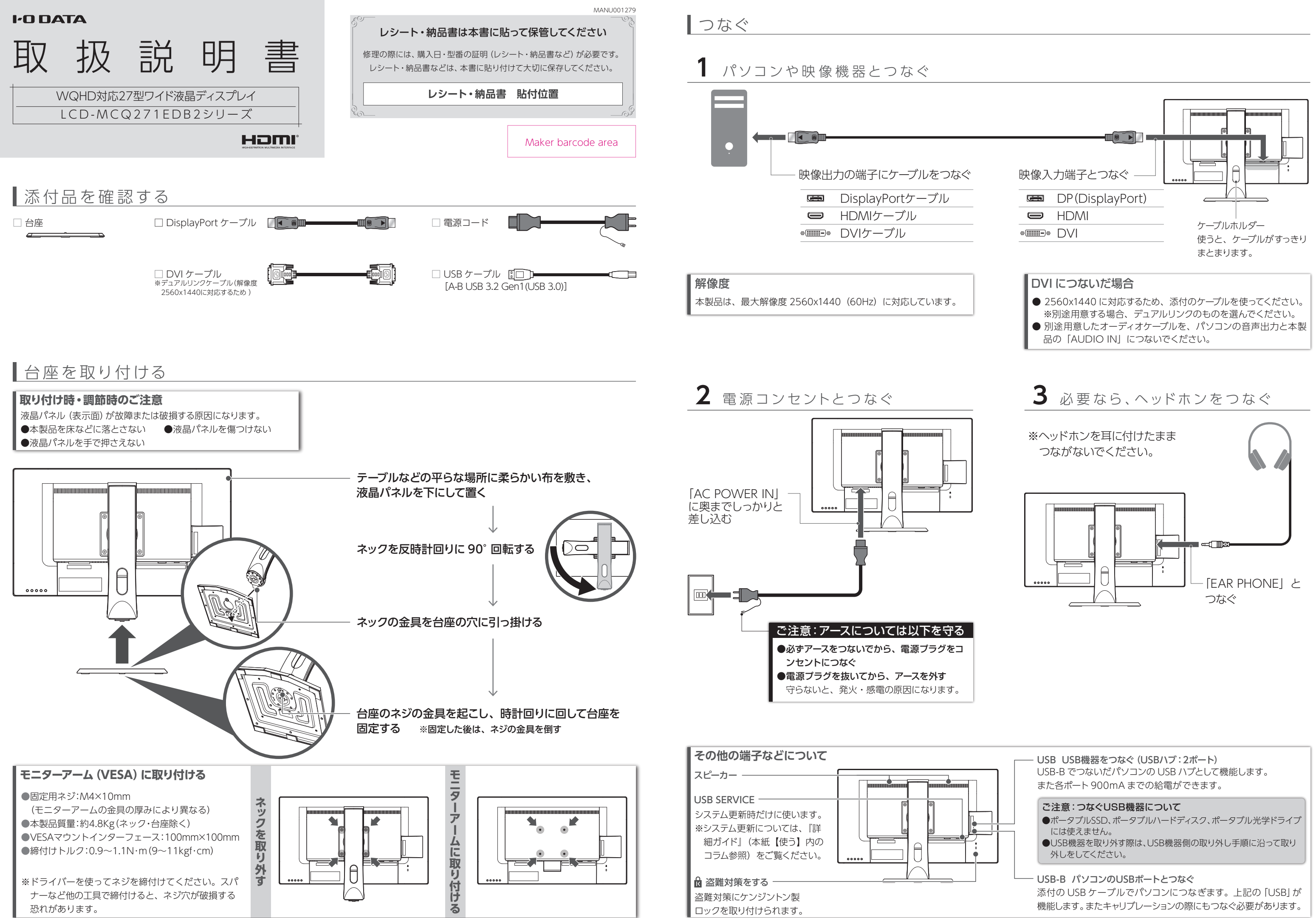

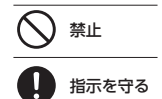

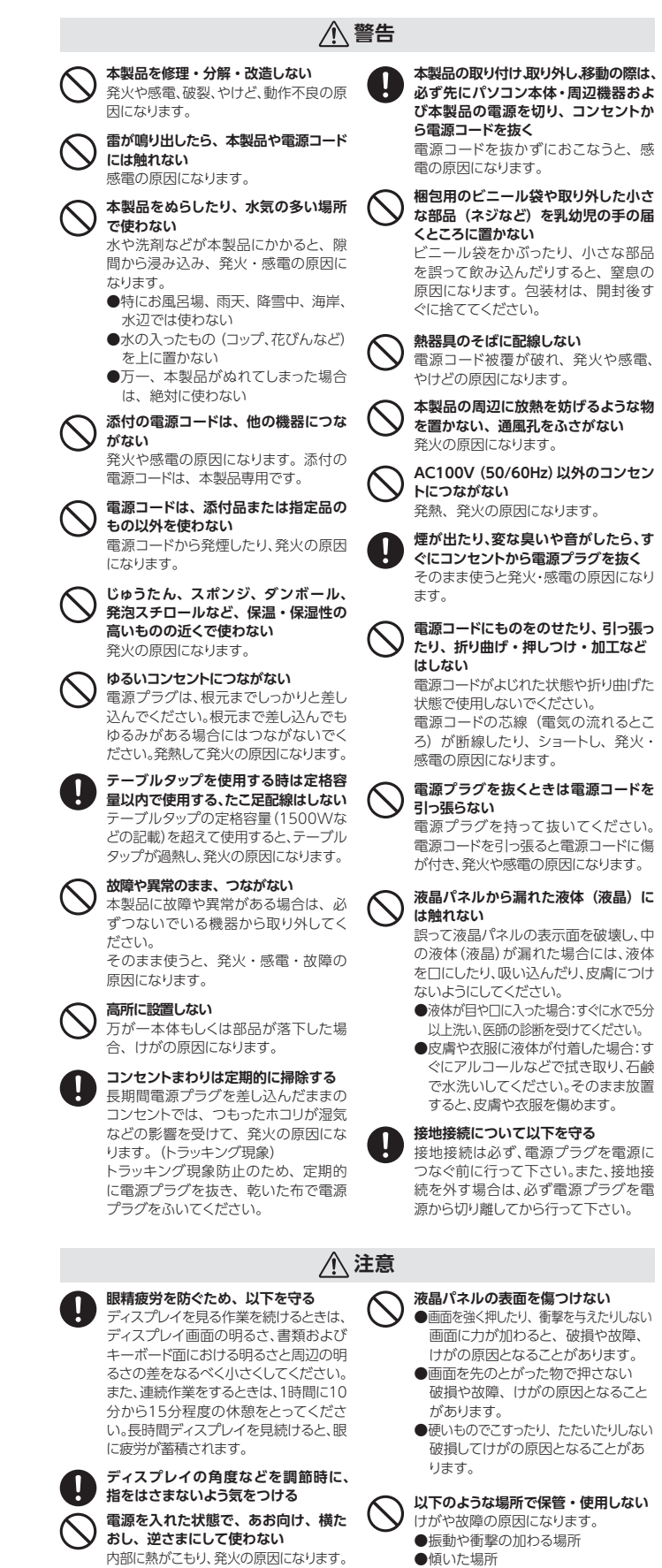

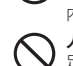

本製品はご購入時に DICOM 形式に適した画面設定(「DICOM」 画面モード)になっています。 「DICOM」画面モードでは、DICOM に適した映像を出力するため の出力、輝度、輝度ムラ補正に設定してあります。 ※ 本製品は医療用機器ではありません。

- ① ▼が付いた4つのボタンの内、どれかを押します。 ② [メニュー]のボタンを押します。
- ⇒ スタートメニューが開きます。
- ③ [メインメニュー]を選んで、 [決定]のボタンを押します。 メインメニューでは、詳細な設定ができます。

① ▼が付いた4つのボタンの内、どれかを押します。 ② [入力切換]のボタンを押します。 ③ 表示する映像を入力端子名で選びます。

① ▼が付いた4つのボタンの内、どれかを押します。 ② [音量]のボタンを押します。 ③ 音量を調節します。

# — 画 面 の 明 る さ ( 輝 度 ) を 調 節 す る

- 破損や故障、けがの原因となること
- 

**電源を入れた状態で、あお向け、横た おし、逆さまにして使わない** 内部に熱がこもり、発火の原因になります。

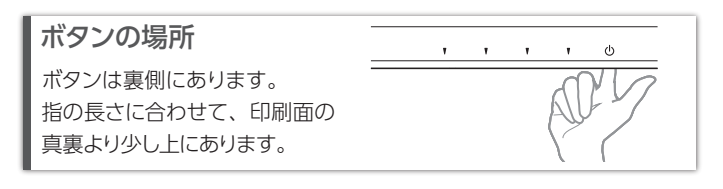

https://www.iodata.jp/lib/manual/lcd\_232401/

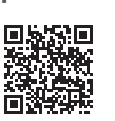

## **設定については、『詳細ガイド』をご覧ください**

左から2番目の ボタンを 3 秒間押し続けます。 解除も同様の操作でできます。 メニュー操作を無効化する(メニューロック)

本製品には、よく使う設定項目を「お気に入り」として登録する機能 があります。 「お気に入り」として登録した設定項目はスタートメニューに表示され、 メインメニューを開くことなく呼び出すことができます。 ◆お気に入りを登録するには スタートメニューからメインメニューを開き、登録したい項目で 「決定」のボタンを 3 秒間押し続けます。

## お気に入り機能

## DICOM形式に適した画面設定

① が付いた4つのボタンの内、どれかを押します。 ) [輝度] のボタンを押します。 ③ 輝度を調節します。

# |詳細な設定をする(スタートメニュー)

## 輝度の調節方法

を押します。

# 電源を入れる/切る

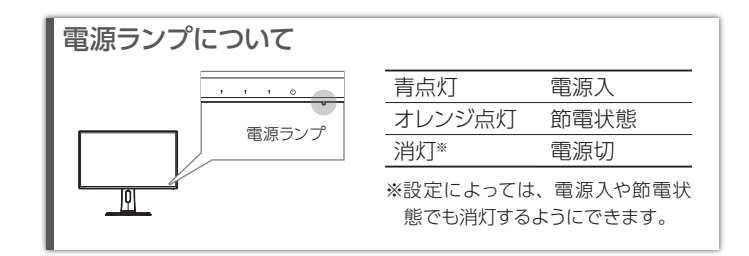

# 表示する映像を切り換える

# 音量を調節する

DICOM 形式に適した画面設定を維持するため、輝度の 設定はそのままでお使いいただくことを推奨します。

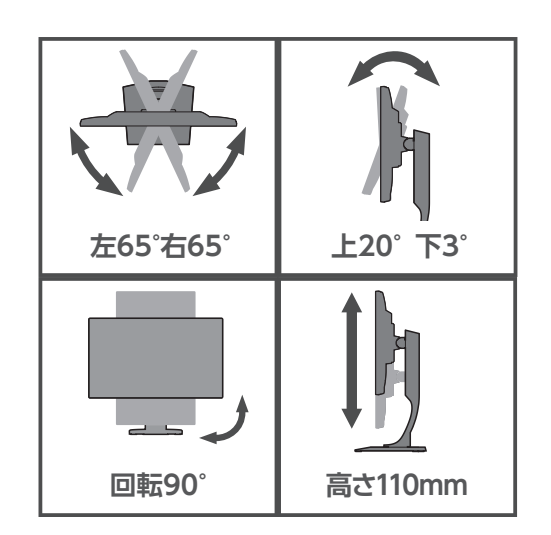

# 音が出ない

- ●HDMI か DisplayPort でつないでいる場合
- Windows
- ① 通知領域のスピーカーアイコンを右クリック ② [再生デバイス]をクリック
- ③ 本製品を選び、[規定値に設定]をクリック

- ① システム環境設定の[サウンド]をクリック
- ② [出力]タブをクリック
- ③ 本製品を選ぶ
- ●DVI でつないでいる場合 オーディオケーブル(別途用意)を、パソコンの音声
- 出力と本製品の「AUDIO IN」につないでください。
- ●機器側の音量を確認してください。
- ●本製品の音量を確認してください。
- ●ヘッドホンをつないでいませんか?

# macOS

# 画像などが通常と異なって表示される

DICOM 形式でない映像を表示しています。 本製品は DICOM 形式に適した画面設定になってい るため、DICOM 形式でない映像を表示した場合、通 常とは異なって見える場合があります。 DICOM 形式に適した画面設定を崩してしまいます ので、輝度などの設定変更はしないでください。

# ドット抜けがある(赤や緑などの動かない点がある)

液晶パネルが 0.001 %未満の画素欠けや輝点を持つ ことによるもので故障ではありません。 修理交換対象になりませんので、ご了承ください。

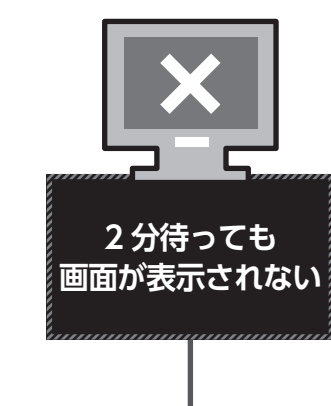

### **4 修理**

ユーザー登録にはシリアル番号 (S/N) が必要となりますので、メモしておいてください。 シリアル番号 (S/N) は本製品貼付のシールに印字されている 12 桁の英数字です。 (例:ABC1234567ZX)

- 1) 修理を弊社へご依頼される場合は、本製品と本製品のお買い上げ日が記載されたレシートや納品 書等を弊社へお持ち込みください。本製品を送付される場合、発送時の費用はお客様のご負担、 弊社からの返送時の費用は弊社負担とさせていただきます。
- 2) 発送の際は輸送時の損傷を防ぐため、ご購入時の箱・梱包材をご使用いただき、輸送に関する保 証および輸送状況が確認できる業者のご利用をお願いいたします。弊社は、輸送中の事故に関し ては責任を負いかねます。
- 3) 本製品がハードディスク・メモリーカード等のデータを保存する機能を有する製品である場合や本 製品の内部に設定情報をもつ場合、修理の際に本製品内部のデータはすべて消去されます。弊社 ではデータの内容につきましては一切の保証をいたしかねますので、重要なデータにつきましては 必ず定期的にバックアップとして別の記憶媒体にデータを複製してください。
- 4) 弊社が修理に代えて交換を選択した場合における本製品、もしくは修理の際に交換された本製品の 部品は弊社にて適宜処分いたしますので、お客様へはお返しいたしません。

### **5 免責**

- --------<br>●記載されている会社名、製品名等は一般に各社の商標または登録商標です。
- ●HDMI、HDMI High-Definition Multimedia Interface、HDMI のトレードドレス、および HDMI ロゴは、HDMI Licensing Administrator, Inc. の商標または登録商標です。
- 1) 本製品の故障もしくは使用によって生じた本製品または接続製品内に保存されたデータの毀損・消 失等について、弊社は一切の責任を負いません。重要なデータについては、必ず、定期的にバックアッ プを取る等の措置を講じてください。
- 2) 弊社に故意または重過失のある場合を除き、本製品に関する弊社の損害賠償責任は理由のいかん を問わず製品の価格相当額を限度といたします。
- 3) 本製品に隠れた瑕疵があった場合は、この約款の規定に関わらず、弊社は無償にて当該瑕疵を修 理し、または瑕疵のない製品または同等品に交換いたしますが、当該瑕疵に基づく損害賠償責任 を負いません。

■お申し込み窓口 https://www.iodata.jp/recycle\_h/

■お申し込み窓口 https://www.iodata.jp/recycle\_k/

### **6 保証有効範囲**

弊社は、日本国内のみにおいて本保証規定に従った保証を行います。本製品の海外でのご使用につきま しては、弊社はいかなる保証も致しません。

Our company provides the service under this warranty only in Japan.

液晶パネル(画面)を押さえたり、 衝撃を与えないでください。 破損や故障の原因になります。

●パソコンやディスプレイを使用しないときは電源を切る。 ●なるべく、省電力機能またはスクリーンセーバー機能を使う。

●汚れがひどい場合は、水で十分に薄めた中性洗剤に布をひたして、 よく絞ってから汚れを拭き取り、最後に乾いた布で拭いてください。 ●ベンジン、シンナー、アルコール、消毒薬、化学ぞうきん、クリーナー

●液晶パネルに水滴などをつけたまま放置しないでください。水滴など がついた場合はすぐに乾いた柔らかい布などで拭き取ってください。 放置しておくと液晶パネルが変色したり、シミの原因になります。

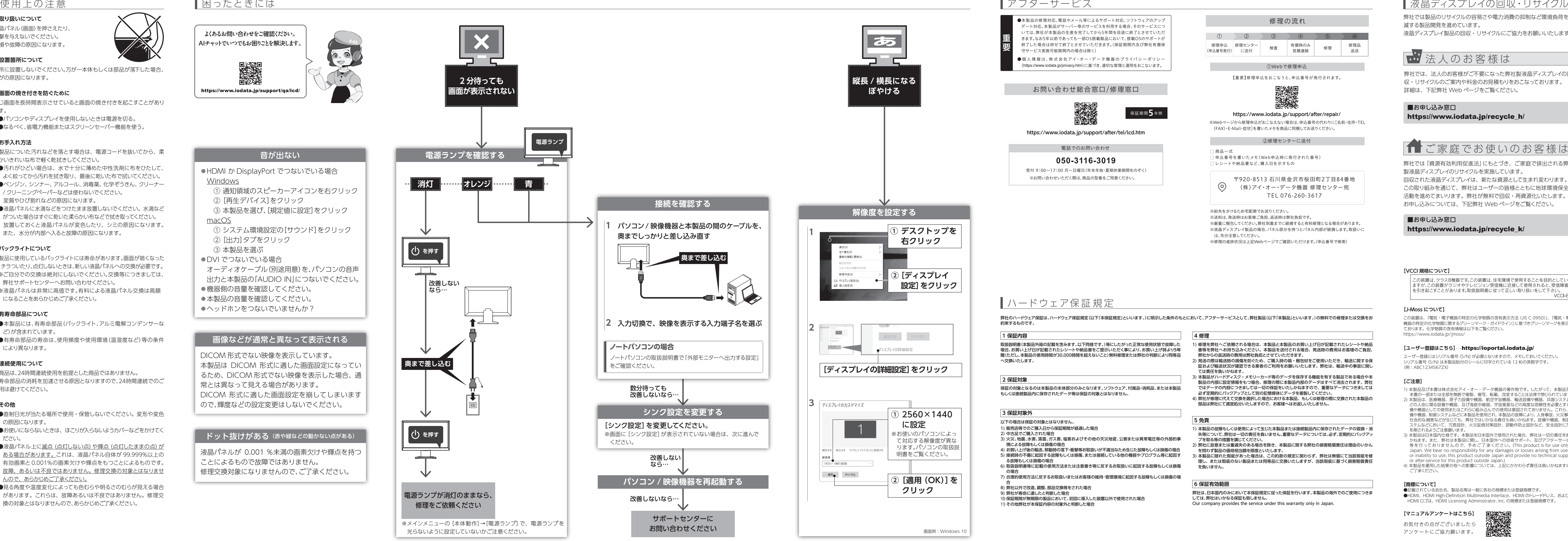

- ●本製品には、有寿命部品(バックライト、アルミ電解コンデンサーな ど)が含まれています。
- ●有寿命部品の寿命は、使用頻度や使用環境(温湿度など)等の条件 により異なります。

### **【VCCI 規格について】**

.の装置は、クラスB機器です。この装置は、住宅環境で使用することを目的としてい この装直は、クフスB魔命で9。この安直は、ほも環境で実用9ることを目的としてい<br>ますが、この装置がラジオやテレビジョン受信機に近接して使用されると、受信障害<br>を引き起こすことがあります。取扱説明書に従って正しい取り扱いをして下さい。

### **【J-Moss について】**

この装置は、「電気・電子機器の特定の化学物質の含有表示方法(JIS C 0950)」、「電気・電子 機器の特定の化学物質に関するグリーンマーク・ガイドライン」に基づきグリーンマークを表示し ております。化学物質の含有情報は以下をご覧ください。 https://www.iodata.jp/jmoss/

- ●直射日光が当たる場所で使用・保管しないでください。変形や変色 の原因になります。
- ●お使いにならないときは、ほこりが入らないようカバーなどをかけてく ださい。
- ●液晶パネル上に滅点(点灯しない点)や輝点(点灯したままの点)か ある場合があります。これは、液晶パネル自体が 99.999%以上の 有効画素と 0.001%の画素欠けや輝点をもつことによるものです。 故障、あるいは不良ではありません。修理交換の対象とはなりませ んので、あらかじめご了承ください。
- ●見る角度や温度変化によっても色むらや明るさのむらが見える場合 があります。これらは、故障あるいは不良ではありません。修理交 換の対象とはなりませんので、あらかじめご了承ください。

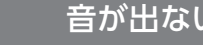

### **【ユーザー登録はこちら】**・・・https://ioportal.iodata.jp/

### **【ご注意】**

1) 本製品及び本書は株式会社アイ・オー・データ機器の著作物です。したがって、本製品及び 本書の一部または全部を無断で複製、複写、転載、改変することは法律で禁じられています。

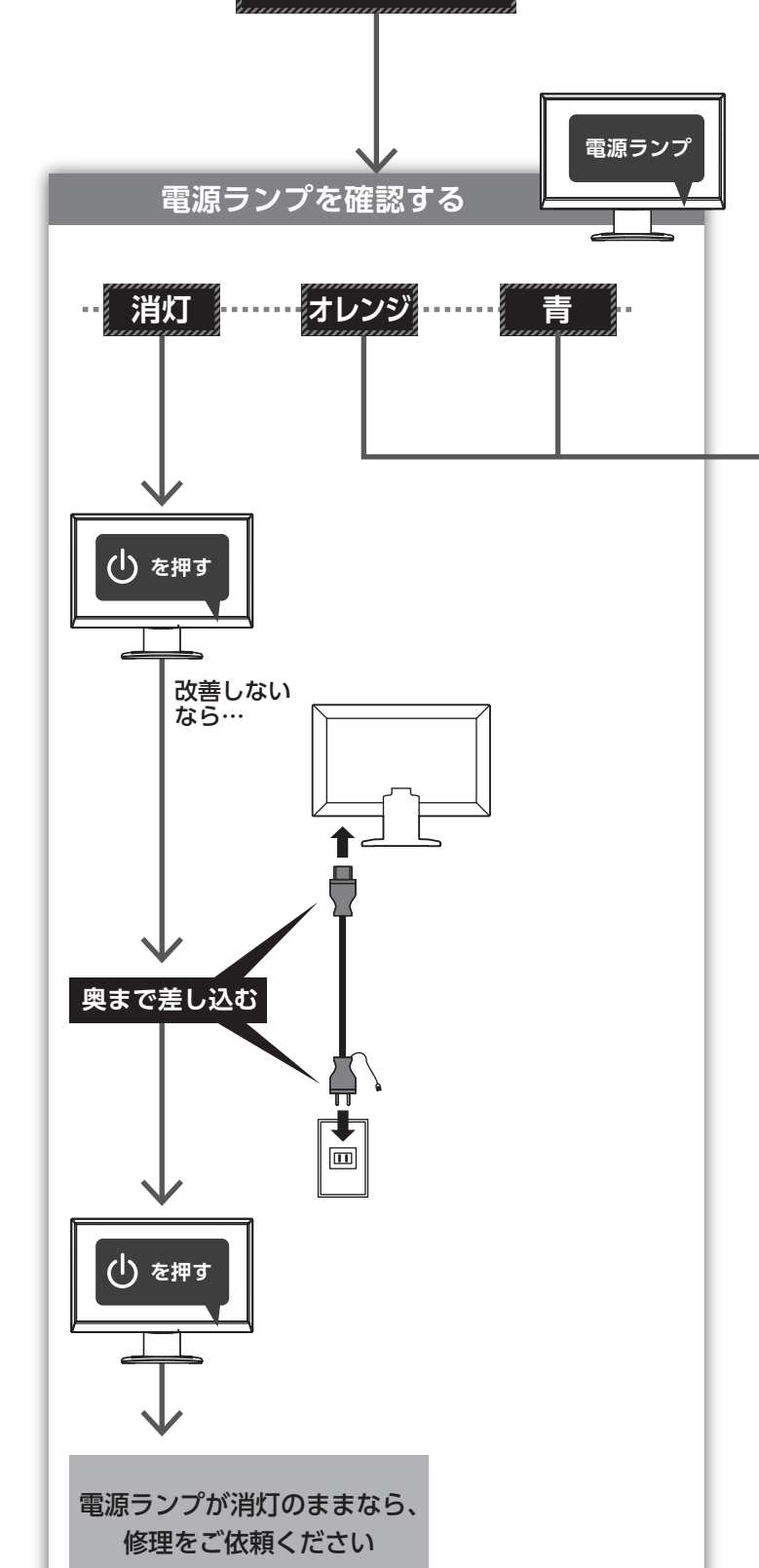

- 2) 本製品は、医療機器、原子力設備や機器、航空宇宙機器、輸送設備や機器、兵器システムな どの人命に関る設備や機器、及び海底中継器、宇宙衛星などの高度な信頼性を必要とする設 備や機器としての使用またはこれらに組み込んでの使用は意図されておりません。これら、設 備や機器、制御システムなどに本製品を使用され、本製品の故障により、人身事故、火災事故、 <sub>協力 成品</sub>、<sub>防菌シング 芸などに平安品と及力とする平安品の故库におったメタチム、<br>社会的な損害などが生じても、 弊社ではいかなる責任も負いかねます。 設備や機器、 制御シ</sub> ステムなどにおいて、冗長設計、火災延焼対策設計、誤動作防止設計など、安全設計に万全 を期されるようご注意願います。
- 3) 本製品は日本国内仕様です。本製品を日本国外で使用された場合、弊社は一切の責任を負い - 1988年 コイコ - 1988年 - 1998年 - 1999年 - 1999年 - 1999年 - 1999年 - 1999年 - 1999年 - 1999年<br>)ねます。また、弊社は本製品に関し、日本国外への技術サポート、及びアフターサービス 等を行っておりませんので、予めご了承ください。(This product is for use only in Japan. We bear no responsibility for any damages or losses arising from use of, or inability to use, this product outside Japan and provide no technical support or after-service for this product outside Japan.)
- 4) 本製品を運用した結果の他への影響については、上記にかかわらず責任は負いかねますので ご了承ください。

### **【商標について】**

### **【マニュアルアンケートはこちら】**

お気付きの点がございましたら アンケートにご協力願います。

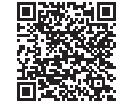

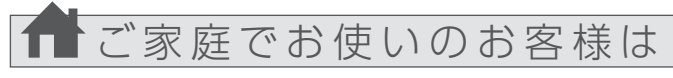

弊社では、法人のお客様がご不要になった弊社製液晶ディスプレイの回 収・リサイクルのご案内や料金のお見積もりをおこなっております。 詳細は、下記弊社 Web ページをご覧ください。

弊社では「資源有効利用促進法」にもとづき、ご家庭で排出される弊社 製液晶ディスプレイのリサイクルを実施しています。 回収された液晶ディスプレイは、新たな資源として生まれ変わります。 この取り組みを通じて、弊社はユーザーの皆様とともに地球環境保全の 活動を進めてまいります。弊社が無料で回収・再資源化いたします。 お申し込みについては、下記弊社 Web ページをご覧ください。

弊社では製品のリサイクルの容易さや電力消費の抑制など環境負荷を軽 減する製品開発を進めています。

液晶ディスプレイ製品の回収・リサイクルにご協力をお願いいたします。

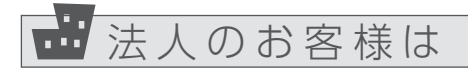

## **■取り扱いについて**

**■設置箇所について**

けがの原因になります。

**■画面の焼き付きを防ぐために**

同じ画面を長時間表示させていると画面の焼き付きを起こすことがあり

ます。

**■お手入れ方法**

本製品についた汚れなどを落とす場合は、電源コードを抜いてから、柔

らかいきれいな布で軽く乾拭きしてください。

/ クリーニングペーパーなどは使わないでください。

変質やひび割れなどの原因になります。

# また、水分が内部へ入ると故障の原因になります。

# **■バックライトについて**

本製品に使用しているバックライトには寿命があります。画面が暗くなった

高所に設置しないでください。万が一本体もしくは部品が落下した場合

- り、チラついたり、点灯しないときは、新しい液晶パネルへの交換が必要です。 ※ご自分での交換は絶対にしないでください。交換等につきましては、 弊社サポートセンターへお問い合わせください。
- ※液晶パネルは非常に高価です。有料による液晶パネル交換は高額 になることをあらかじめご了承ください。

# **■有寿命部品について**

# **■連続使用について**

本商品は、24時間連続使用を前提とした商品ではありません。 有寿命部品の消耗を加速させる原因となりますので、24時間連続でのご 使用は避けてください。

# **■その他**

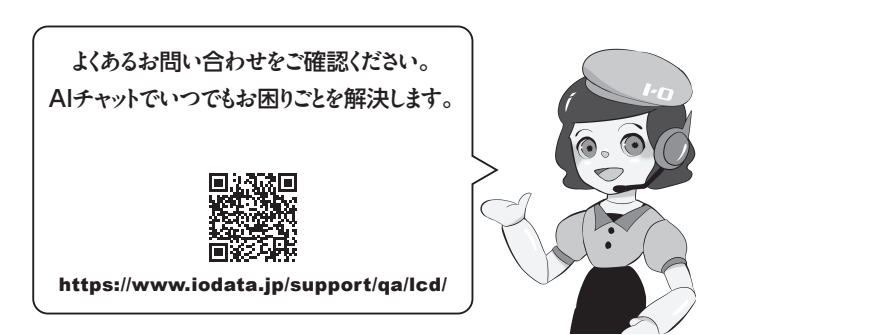

※メインメニューの[本体動作]→[電源ランプ]で、電源ランプを

光らないように設定していないかご注意ください。

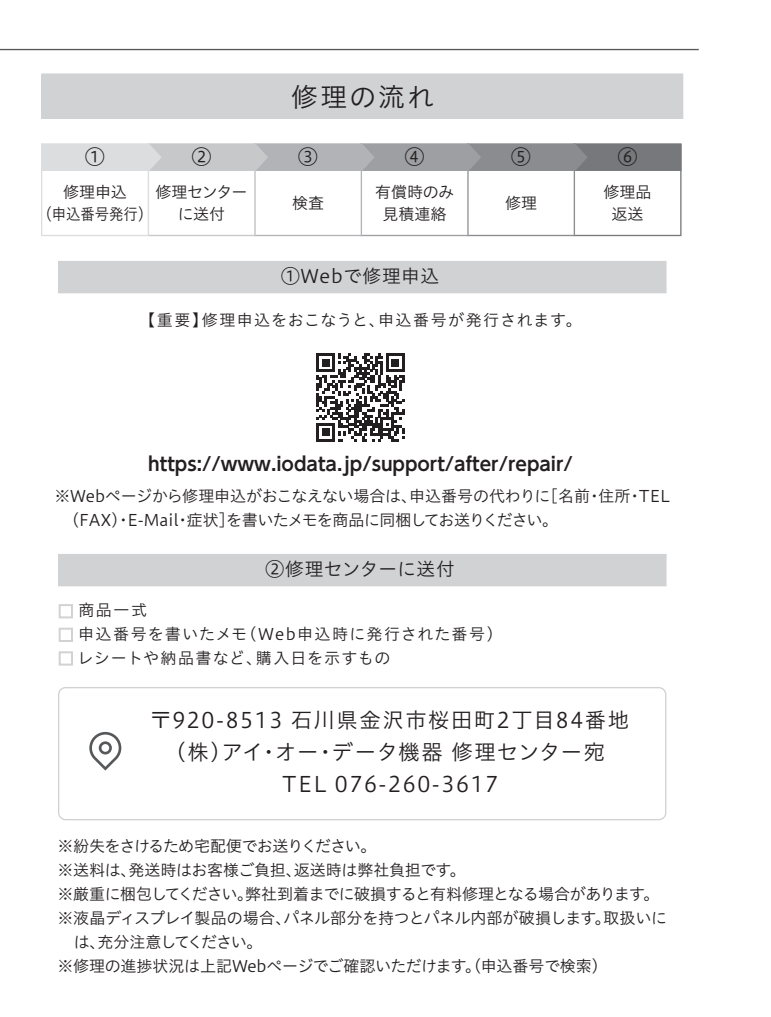